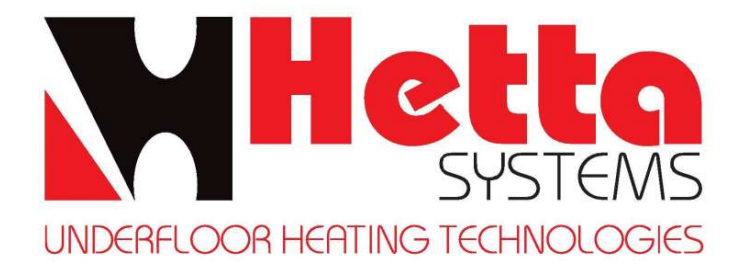

## HS01RF Wireless Thermostat Kit Pairing Instructions

- 1) Insert batteries into the Thermostat.
- 2) Ensure that the receiver has a 230v supply and that the NTC probe is wired in.
- 3) Locate the IP number within the Receiver and on the rear of the Thermostat, example IP181013 084F.
- 4) Turn the Thermostat OFF.
- 5) Press and hold the PRG button for 3 seconds, until b01 is showing.
- 6) Using the SET button, toggle to b02 to enter the 1<sup>st</sup> two digits of the IP number with the + and buttons. In the example above, it would be 18.
- 7) Press the **SET** button and toggle to **b03** and enter the last two digits of the IP number (4F, in the example above).
- 8) Press the **SET** button and toggle to **b04**, at this time slide the switch on the receiver to show the green and orange light, within 10 seconds of sliding the switch press the + button on the stat and 00 will change to a new value.
- 9) Press the power button to return to the home screen.
- 10) To test, use the + and buttons and increase the SET TEMP to at least 2 degrees above the ROOM TEMP, the heating on symbol should be displayed and shortly after the zone valve/pump will operate.

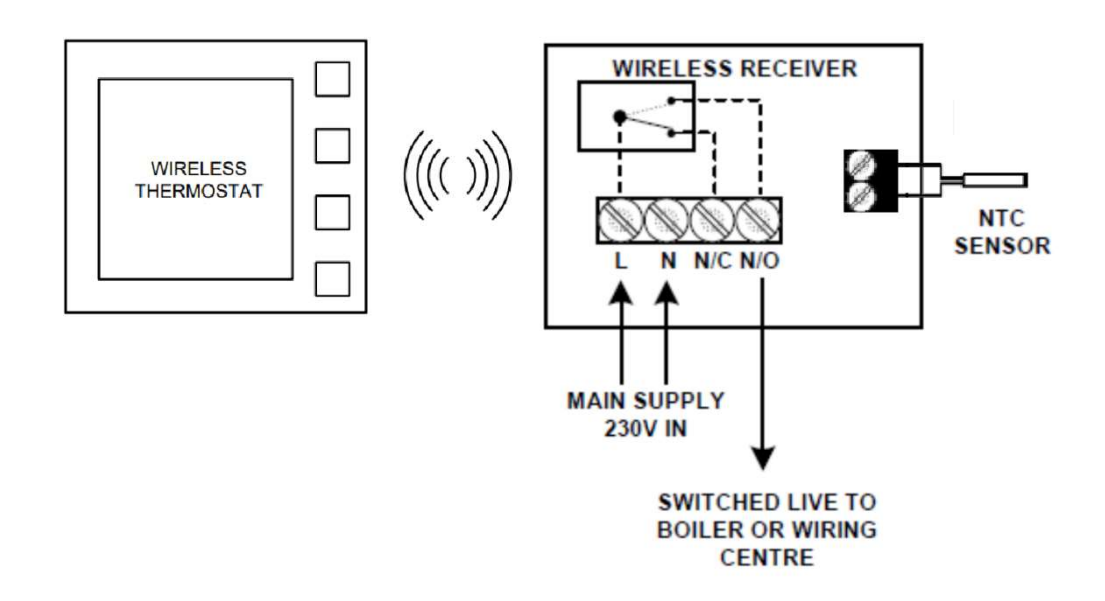